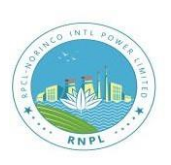

## **RPCL-NORINCO INTL POWER LIMITED**

## **How to Apply Online:**

## **1)** Terms and conditions for applying Online:

- a) Interested candidates can fill the application form online by visiting the **[http://rnpl.teletalk.com.bd](http://rnpl.teletalk.com.bd/)** or **[www.rnpl.com.bd](http://www.rnpl.com.bd/)**. Application deadline is as follows:
- i. Date and time of filling the application form and submitting the examination fee online: 08.05.2024 AD: 10.00 am.
- ii. Last date and time for submission of application form in Online: 07.06.2024 at 05.00 pm. Candidates who have received User ID within that period will be able to submit the application fee via SMS within the next 72 (seventytwo) hours from the time of submitting the application form online.
- b) The candidate will scan his color picture (length  $300 \times$  width 300) pixel and signature (length  $300 \times$  width 80) pixel and upload in due place of the online application form.
- c) As the information filled in the application form online will be used in all subsequent activities of the recruitment process, the candidate himself will be 100% sure about the accuracy of all the information filled in before submitting the application form online.
- d) Candidates must preserve a color printed copy of the application form filled in online as a reference for future reference related to examination.
- e) Process of sending SMS and payment of application fee: Candidates need to fill the application form online by uploading the photo and signature as per the instructions. Then, they will see an application preview with photo. Candidates who will complete the application form correctly will get an Applicant's Copy with User ID, photo and signature. Candidates will download, print a color copy and save the Applicant's Copy. The Applicant's copy will have a User ID number and the candidates using the User ID can pay the application fee in any of the following ways:

Candidates must submit the application fee of BDT 1,000/- (One Thousand) for the positions mentioned in Srl No.1 to 4 against the applied post within 72 hours by sending 2 SMS by using the Teletalk pre-paid mobile number. It should be noted here that even if all the parts of the application form are filled and submitted correctly, the online application form will not be accepted under any circumstances until the application fee is submitted.

**First SMS: RNPL**<space>**User ID** to be sent to 16222. Example: **RNPL ABCDEF** Reply: Applicant's Name, BDT 1,000/- (One Thousand) for the positions mentioned in Srl No.1 to 4 will be charged as application fee. Your PIN is 12345678. To pay fee Type RNPL <Space> Yes <Space> PIN and send to 16222.

**Second SMS:** Write **RNPL**<space>**YES**<Space>**PIN** and send to 16222. Example: **RNPL YES 12345678** Reply: Congratulations Applicant's Name, payment completed successfully for RNPL Application for <post name> User ID is (ABCDEF) and password (xxxxxx).

- f) Issuance of admit card will be notified in due course of time on the website [http://rnpl.teletalk.com.bd](http://rnpl.teletalk.com.bd/) and via SMS on the candidate's mobile phone (only eligible candidates). All communications related to the examination will be done through the mobile number provided by the candidate in the online application form. Therefore, it is recommended to keep the number active all the time, read the SMS and follow the instructions immediately.
- g) Using the User ID and Password sent in the SMS, the candidate will download and print the colored admit card containing the information including roll number, post name, photo, exam date, time and place / center name etc. Candidates must show the admit card during participating in the written test, practical (if applicable) and interview if they pass the written examination.
- h) Candidates can retrieve their respective User ID and Password only from Teletalk pre-paid mobile number by following the bellow mentioned SMS procedure.

**(i) If User ID is known: RNPL**<space>**Help**<Space>**User**<Space>**User ID** Send To 16222.Example: **RNPL HELP USER ABCDEF** & Send to 16222

**(ii) If PIN Number is known: RNPL**<space>**Help**<Space>**PIN**<Space>**PIN No** & Send To 16222. Example: **RNPL HELP PIN 12345678** & Send to 16222

- i) If you have any problem to apply online, you can contact Teletalk number 121 or e-mail [alljobs.query@teletalk.com.bd](mailto:alljobs.query@teletalk.com.bd) (Please mention the Organization Name: RNPL, Post Name: \*\*\*\*\*, Applicant's User ID and Contact Number must be mentioned in the subject of Mail.)
- j) The notification can also be obtained by directly accessing the job portal [https://alljobs.teletalk.com.bd](https://alljobs.teletalk.com.bd/) of Teletalk Bangladesh Ltd. (The only state-owned mobile operator in Bangladesh).

**2)** Notice of written and interview examination will be notified to the candidates via mobile SMS and through the website of RNPL [\(www.rnpl.com.bd\)](http://www.rnpl.com.bd/).

Carnin

**(Kazi Mohammad Tanvir)** Company Secretary